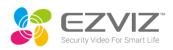

## How to configure RTSP stream?

To configure RTSP see instructions below;

RTSP stream from VLC player

- 1. Connect to the local network
- 2. Open VLC media
- 3. Open network stream
- 4. input the device local IP address, device username and password in the format below

EXAMPLE: rtsp://admin:device verification code@device IP address on the LAN:554/H.264

NOTE. the highlight marks is where you will input your info